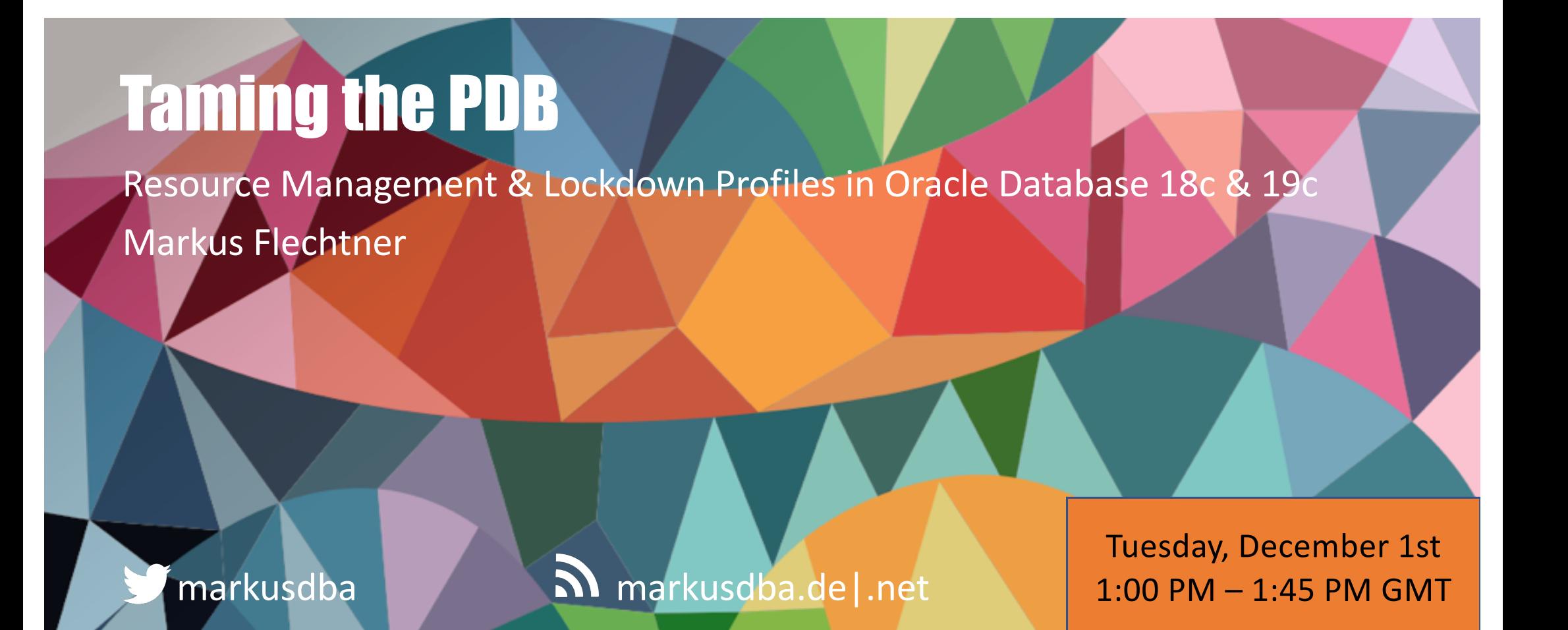

BASEL | BERN | BRUGG | BUCHAREST | DÜSSELDORF | FRANKFURT A.M. | FREIBURG I.BR. GENEVA I HAMBURG I LAUSANNE I MANNHEIM I MUNICH I STUTTGART I VIENNA I ZURICH

## Markus Flechtner

- Principal Consultant / Trivadis Germany GmbH
- Studied Mathematics a long time ago
- Focus
	- Oracle High Availability
	- Database Upgrade + Migration
- Teacher:

RAC, New Features, Multitenant, PostgreSQL

@markusdba www.markusdba.net|.de

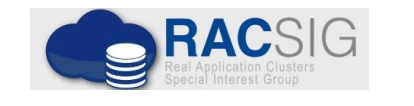

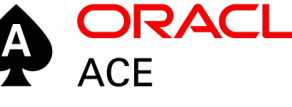

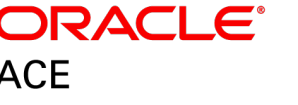

**DER ORACLE** 

trivadis

BASEL | BERN | BRUGG | BUKAREST | DÜSSELDORF | FRANKFURT A.M. | FREIBURG I.BR. | GENF HAMBURG | KOPENHAGEN | LAUSANNE | MANNHEIM | MÜNCHEN | STUTTGART | WIEN | ZÜRICH

**FOUNDE** IN YS. 25  $\blacktriangle$ *ISERVICE LEVEL AGREEMENTSI* **MPLOYEES** Е

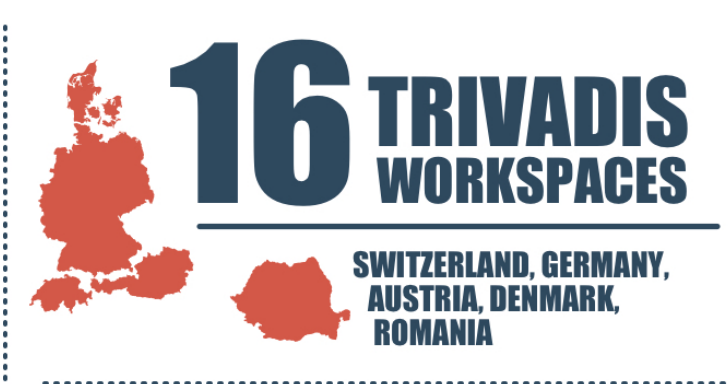

**TRAINING PARTICIPANTS PER YEAR** 

M **EVELOPMENT PER YEAR** 

N **CHF** 12 M **CUSTOMERS** 

**PER**<br>YEAR JECTS P R  $\overline{\phantom{a}}$ trivadis

#### Motivation

- In a Multitenant Database, ..
	- ... access to common resources like OS and network should be restricted
	- ... the system resources like CPU, memory and I/O should be distributed among the PDBs in a controlled way
	- ... the DBaaS customer should be hindered from lifting these restrictions
	- ... charging the customers by resource usage (storage, I/O, CPU, memory) should be possible

#### Agenda

- **Resource Management in a Container Database**
	- CPU
	- Memory
	- I/O
	- Other Resources
- **Lockdown Profiles**

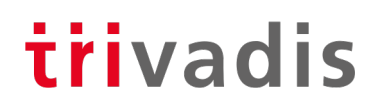

# Resource Management in a Container Database

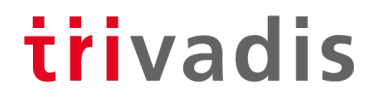

8 01.12.20 Taming the PDB

#### Resource Management for CDBs (1)

- Adequate resource management is essential for Multitenant Databases
- Very often, with DBaaS Service Level Agreements (SLAs) guarantee a certain amount of resources
- Oracle can manage the following resources
	- CPU
	- Number of parallel server processes
	- Memory (since Oracle 12.2)
	- I/O (since Oracle 12.2)
- On Exadata and Oracle Super Cluster I/O-management is available since Oracle 12.1 (not covered in this presentation)

#### Resource Management for CDBs (2)

- For some of the resource limits, the following procedure applies
	- 1. Resource limits are defined in CDB\$ROOT
	- 2. Resource limits are activated in the PDB ("ALTER SYSTEM ..")
- To prevent a PDB administrator from disabling these resource limits, PDB resource management should be combined with lockdown profiles
	- Restrict "ALTER SYSTEM .." on PDB level

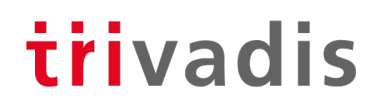

#### Evolution of Resource Management for CDBs

- **Oracle 12c Release 1:**
	- Resources are managed using Resource Manager (CPU share, CPU Limit (%), Parallel Server Limit (%))
- **Oracle 12 Release 2:**
	- Parameter CPU\_COUNT can be set on PDB level (CPU threads)
	- Oracle Recommendation: do not use Resource Manager for CPU resources (CPU share, CPU limit), use CPU\_COUNT instead

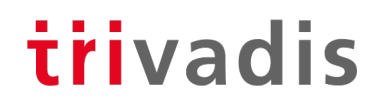

#### Evolution of Resource Management for CDBs

- **Oracle 18c:**
	- Parameter PARALLEL\_SERVERS\_TARGET can be set on PDB level Default: PARALLEL\_THREADS\_PER\_CPU \* CPU\_COUNT \* concurrent\_parallel\_users \* 2
	- Oracle Recommendation: do not use Resource Manager (Parallel Server Limit)
- **Oracle 19c:**
	- Parameter CPU MIN COUNT: specifies the minimum number of CPU (threads) for a PDB

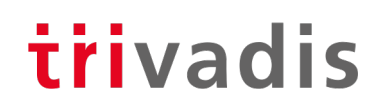

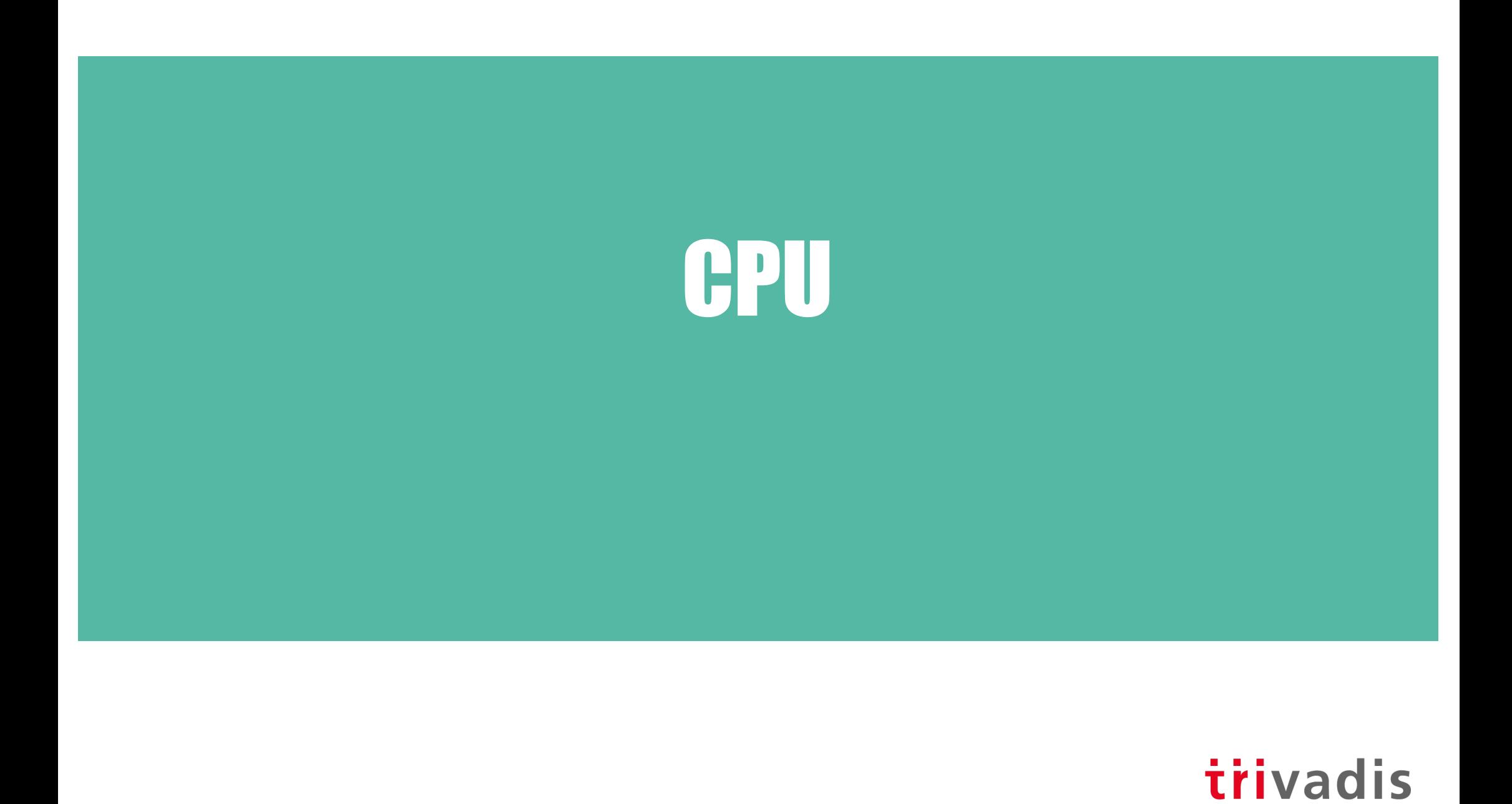

#### Two ways to limit CPU resources

- Initialization parameters
	- CPU COUNT (on PDB level) since Oracle 12.2
	- CPU MIN COUNT (19c)
- Resource Manager (12.1)
	- Takes precedence over parameter settings (CPU\_COUNT, CPU\_MIN\_COUNT)

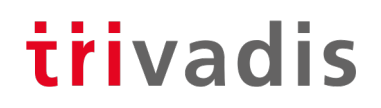

## CPU COUNT and CPU MIN COUNT (19c)

- Dynamic PDB level parameters for instance caging on PDB level
- Resource Manager must be enabled
- Preferred method for limiting CPU resources (threads) on PDB level
- Advantages
	- Values are transferred when the PDB is unplugged and plugged into another CDB
	- Values are "static" and do not depend on the CPU shares of the other PDB

**SQL> ALTER SYSTEM SET cpu\_count = 4;**

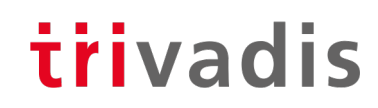

### Managing CPU Resources with Resource Manager

- Only method in Oracle 12.1, not recommended for Oracle 12.2 and higher
- CDB Level between PDBs
	- Define resource allocation to specific PDBs
	- Limit resource utilizations for specific PDBs
	- CDB DBA can give more resources to more important PDBs
	- System resource shares and limits can be configured
- PDB Level within PDBs
	- Define resource allocations (consumer groups) within specific PDBs
	- As we know it from Non-CDBs

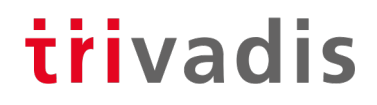

#### Example for CDB Resource Plan

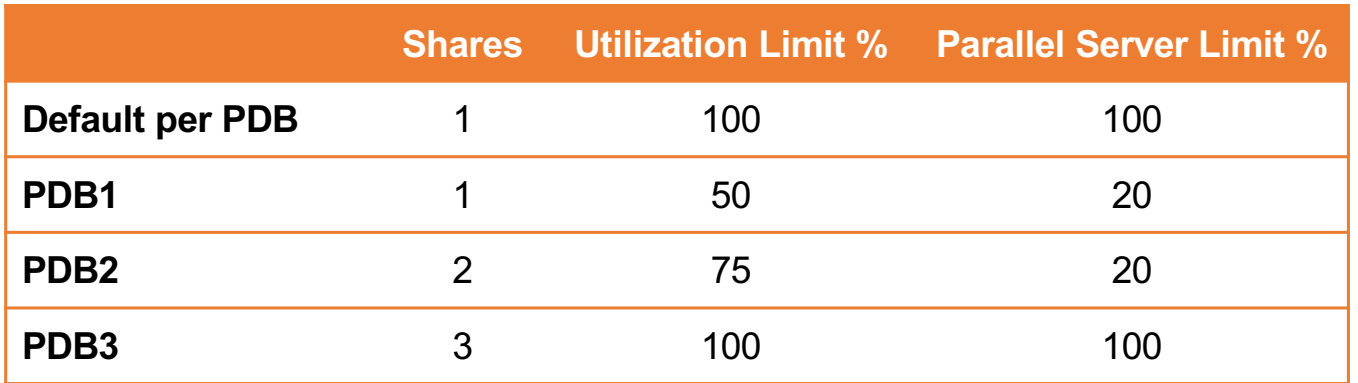

- PDB1 gets guaranteed 1 share of total 6, so 17% of system resources (CPU, Exadata I/O Bandwidth, queued parallel statements) – PDB2 33% – PDB3 50%
- PDB1 can utilize max. 50% of system resources
- PDB1 can utilize max. 20% of parallel server processes specified by the instance parameter PARALLEL\_SERVERS\_TARGET
- One row in the table is defined as a default ("CDB plan directive")

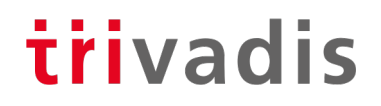

#### CDB Resource Plan (1)

#### • Create a pending area and a new CDB plan

**SQL> execute dbms\_resource\_manager.create\_pending\_area; SQL> execute dbms\_resource\_manager.create\_cdb\_plan( 2 plan => 'MY\_PLAN', 3 comment => 'My CDB plan' 4 );**

• Create a CDB plan directive for each PDB

```
SQL> execute dbms_resource_manager.create_cdb_plan_directive(
  2 plan => 'MY_PLAN',
  3 pluggable_database => 'PDB1',
  4 comment => 'give 1 share',
  5 shares => 1,
  6 utilization_limit => 50,
  7 parallel_server_limit => 20 
  8 );
```
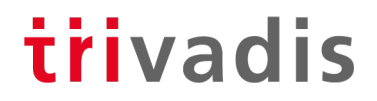

#### CDB Resource Plan (2)

#### • Update the Default Directive

**SQL> execute dbms\_resource\_manager.update\_cdb\_default\_directive( plan => 'MY\_PLAN', new\_shares => 1, new\_utilization\_limit => 100, new\_parallel\_server\_limit => 100 );**

#### • Update the directive for the automated maintenance tasks in CDB\$ROOT

```
SQL> execute dbms_resource_manager.update_cdb_autotask_directive(
  2 plan => 'MY_PLAN',
  3 new_shares => 1,
  4 new_utilization_limit => 20,
  5 new parallel server limit => 10);
```
#### • Validate and submit

**SQL> execute dbms\_resource\_manager.validate\_pending\_area; SQL> execute dbms\_resource\_manager.submit\_pending\_area;**

#### Query CDB Resource Plans

• Query the assigned directives

```
SQL> SELECT pluggable_database pdb,
 2 shares,
 3 utilization_limit util,
 4 parallel_server_limit par
 5 FROM dba_cdb_rsrc_plan_directives
 6 WHERE plan='MY_PLAN';
PDB SHARES UTIL PAR
------------------------- ---------- ---------- ----------
ORA$AUTOTASK 1 20 10
PDB1 20
PDB2 2 75 20
PDB3 100 100 100
ORA$DEFAULT PDB DIRECTIVE 1 100 100
```
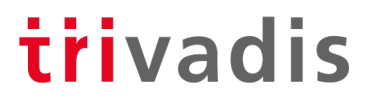

#### Activate a CDB Resource Plan

#### • Activate instantly

**SQL> ALTER SYSTEM SET resource\_manager\_plan = MY\_PLAN**

#### • Regularly via Scheduler Window

```
SQL> execute dbms_scheduler.create_window(
  2 window_name => 'MY_WINDOW',
  3 resource_plan => 'MY_PLAN',
  4 start_date => to_timestamp_tz('24.07.2013 20:00:00',
  5 'DD.MM.YYYY HH24:MI:SS'),
  6 repeat_interval => 'freq=daily',
  7 duration => INTERVAL '2' HOUR
  8 );
```
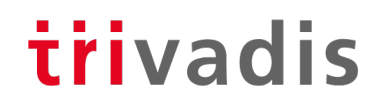

### Example for Combined CDB and PDB Resource Plan Usage

• CDB resource plans and PDB resource plans can be combined:

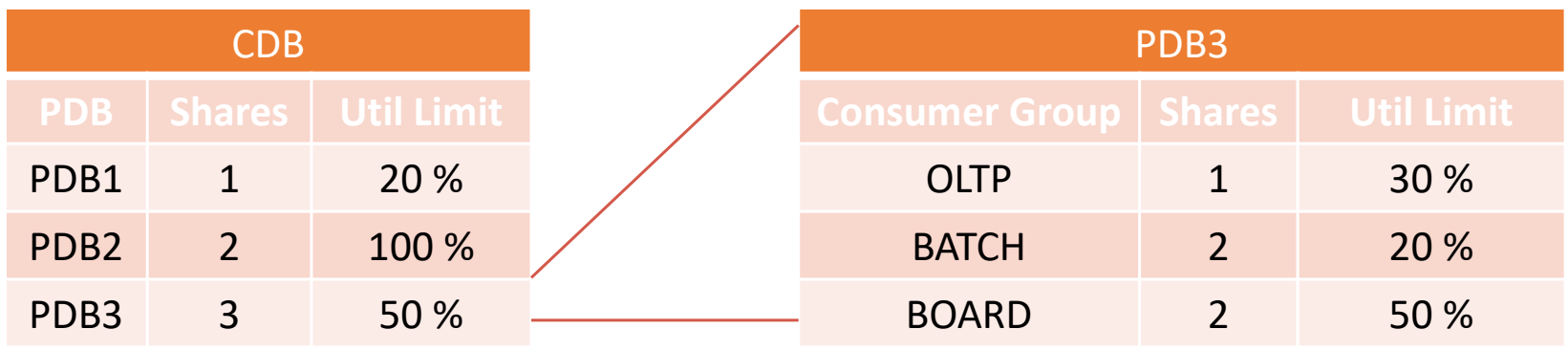

- How much CPU resources gets consumer group BOARD in PDB3 ?
	- Guaranteed is:  $3/6 * 2/5 = 6/30 = 20%$
	- Limited to: 50 %  $*$  50 % = 25 %

#### Performance Profiles

- A performance profile is a collection of resource manager settings for PDBs
	- E.g. SLA level (gold, silver, bronze)
- Easy way to modify the resource limits for a group of PDBs

```
DBMS_RESOURCE_MANAGER.CREATE_CDB_PROFILE_DIRECTIVE(
 plan => 'newcdb plan',
 profile => 'gold', 
  shares \Rightarrow 3.
  utilization_limit => 100, 
  parallel_server_limit => 100);
```
• Activation on PDB level

**ALTER SYSTEM SET DB\_PERFORMANCE\_PROFILE=gold SCOPE=SPFILE;**

• The parameter is static; the PDB has to be bounced to activate the setting

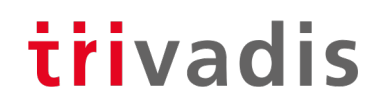

#### Management of Parallel Server Processes on PDB level

#### • **Oracle 12.1 and Oracle 12.2**

- Resource Manager
- Resource "PARALLEL\_SERVER\_LIMIT" (Percentage of parallel server processes specified by the instance parameter PARALLEL\_SERVERS\_TARGET)
- Not recommended in Oracle 18c and higher
- **Oracle 18c**
	- Set parameter **PARALLEL\_SERVERS\_TARGET** on PDB level
	- Default:

PARALLEL\_THREADS\_PER\_CPU \* CPU\_COUNT \* *concurrent\_parallel\_users* \* 2

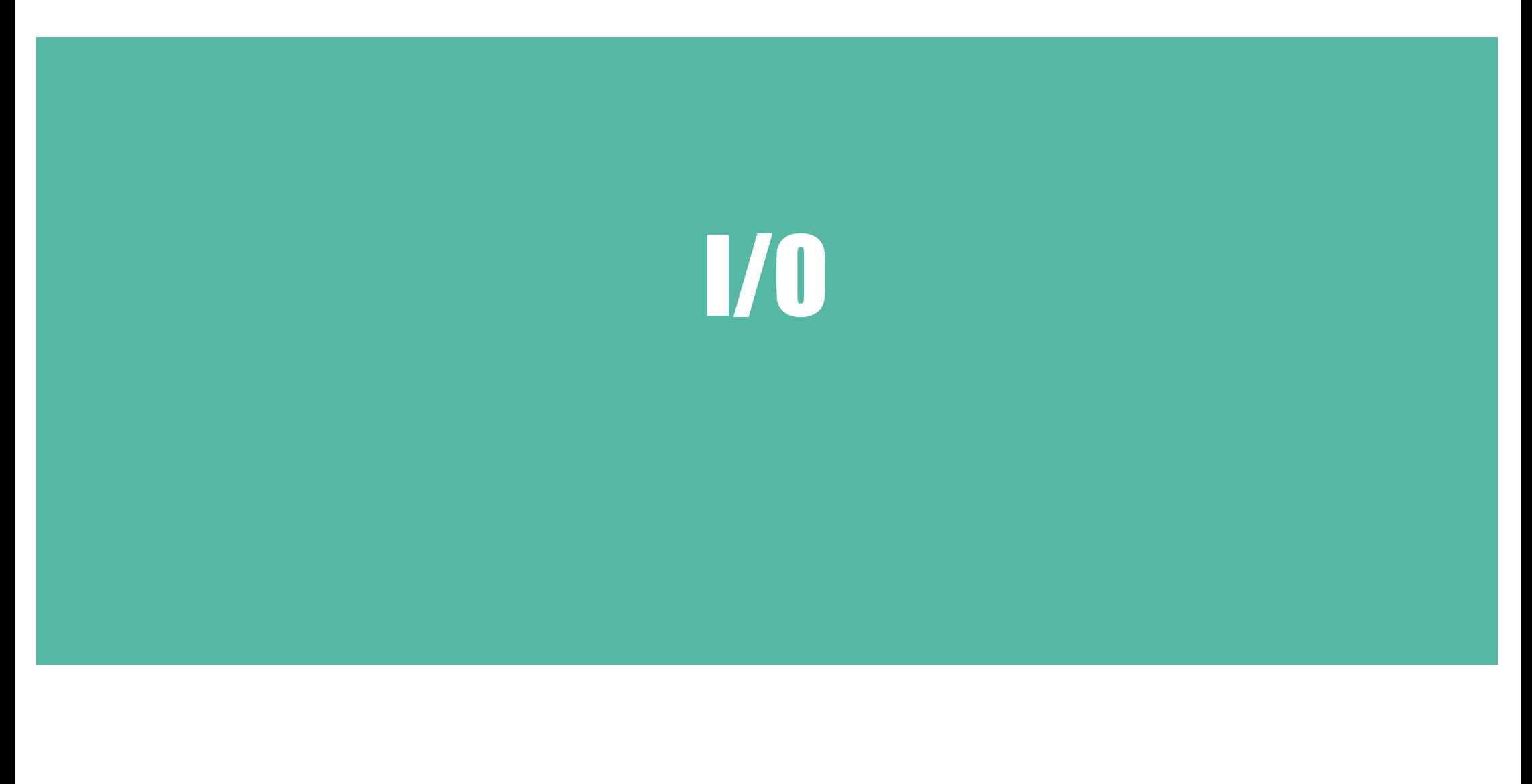

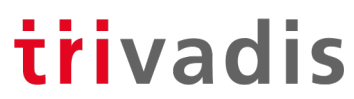

## I/O Rate Limits for PDBs (1)

- New parameters on container level (CDB\$ROOT or PDB):
	- Values set in CDB\$ROOT are the default for PDBs

**ALTER SYSTEM SET MAX\_IOPS = 1000 SCOPE = BOTH ALTER SYSTEM SET MAX\_MBPS = 5 SCOPE = BOTH**

- To disable a limit, set the parameter to 0 (Default)
- Event "resmgr: I/O rate limit" (V\$SYSTEM\_EVENT, V\$SESSION\_EVENT) is raised when the limit is hit
- DBWR-I/O, Controlfile-I/O and Password file are exempted
- Not supported on Exadata or on Non-CDB databases (IORM is used)

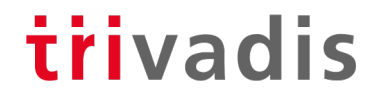

#### I/O Rate Limits for PDBs (2) - Example

```
SQL> select * from dba_tab_columns;
.. 9 seconds
SQL> alter system set max_iops=50 scope=both;
SQL> alter system set max_mbps=12 scope=both;
SQL> select * from dba_tab_columns;
.. 19 seconds
SQL> select con_id,event,total_waits,time_waited from v$session_event
 2 where event='resmgr: I/O rate limit';
   CON_ID EVENT \begin{matrix} 0 & 0 \end{matrix}---------- ------------------------------ ----------- -----------
        7 resmgr: I/O rate limit 32 1559
```
# Other resources

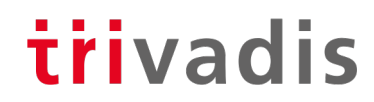

### Memory Management for PDBs (1)

• The following memory related parameters can be set on PDB level:

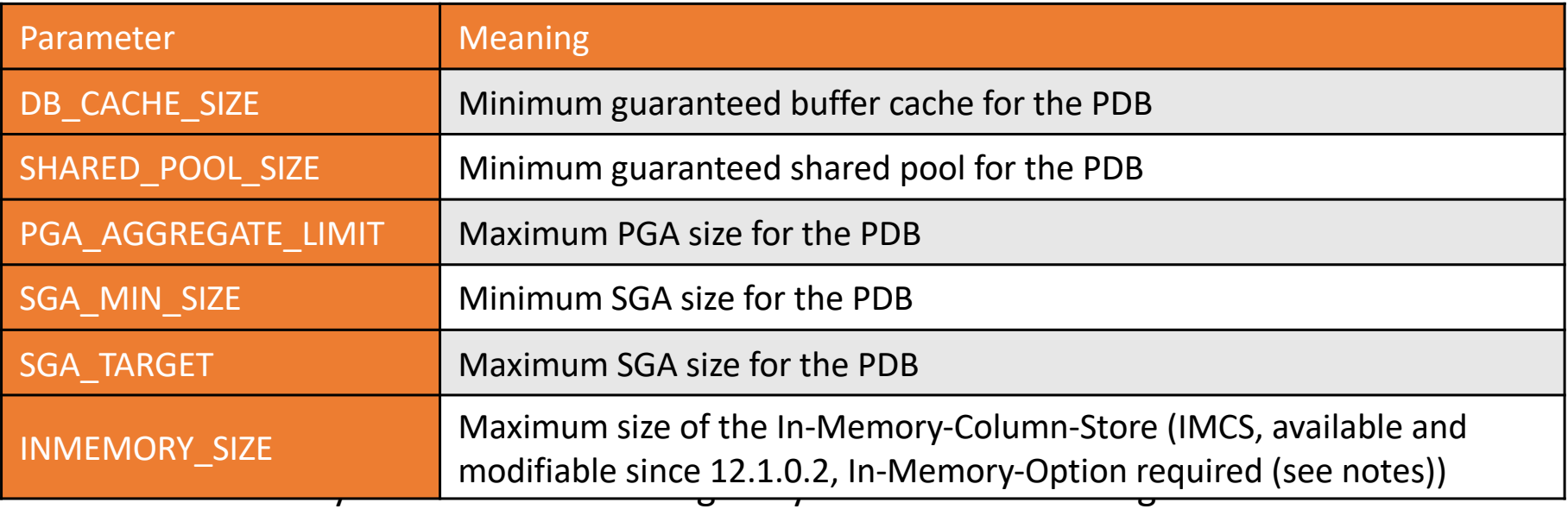

### Memory Management for PDBs (2)

- Requirements
	- Parameter NONCDB COMPATIBLE=FALSE in CDB\$ROOT
	- MEMORY\_TARGET not set in CDB\$ROOT (or MEMORY\_TARGET=0)
- Restrictions for SGA related parameters (if SGA\_TARGET=0)
	- Sum of all minimal values for SGA (DB\_CACHE\_SIZE, SGA\_MIN\_SIZE, SHARED\_POOL\_SIZE) for all PDBS must no be higher than 50% of the corresponding value for CDB\$ROOT
- Restrictions (PGA)
	- PGA AGGREGATE LIMIT: not more than PGA AGGREGATE LIMIT in CDB\$ROOT
- INMEMORY\_SIZE
	- Overprovisioning allowed

# Other resources

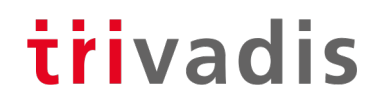

#### Other resource-relevant Parameters on PDB-level

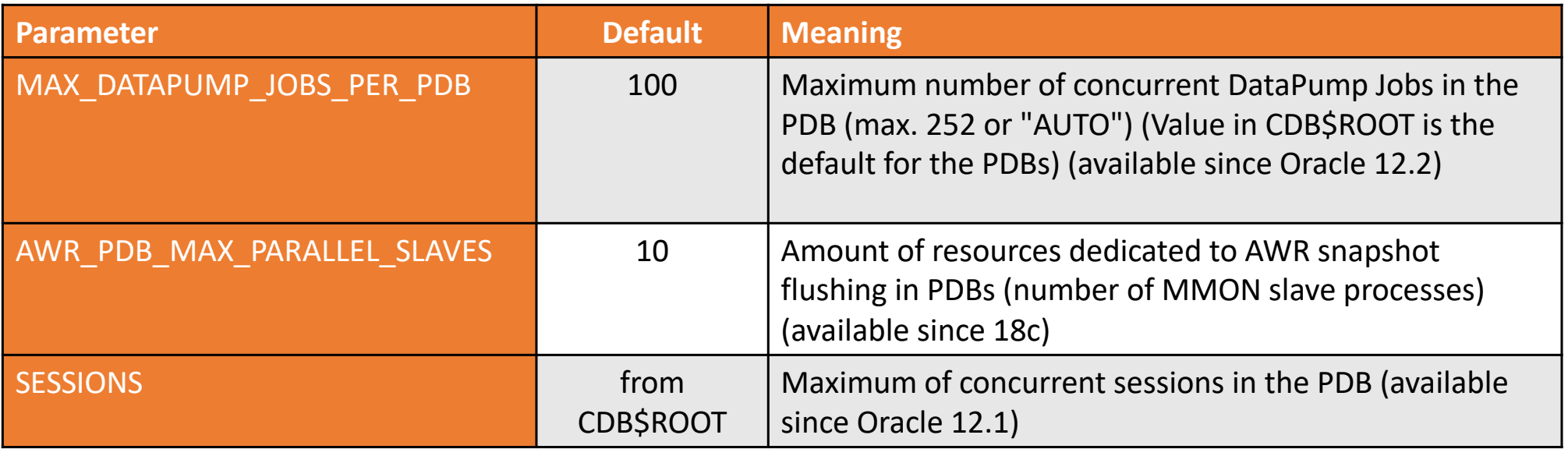

• Not limiting the number of sessions in a PDB can lead to the problem that one PDB takes all available sessions (instance parameter SESSIONS)  $\rightarrow$  no logins to the other PDBs and to CDB\$ROOT possible

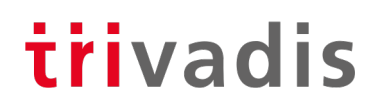

#### Restricting directory access

**SQL> create pluggable database PDBTEST** 

**2 admin user PDBADMIN identified by manager roles=(DBA)**

```
3 path prefix='/u02/' create file dest='/u02/';
```
#### • **PATH\_PREFIX**

• Is added to relative paths e.g. for directory objects, absolute paths result in "ORA-65254: invalid path specified for the directory"

#### • **CREATE\_FILE\_DEST**

• Restricts the path for database files

```
SQL> create tablespace T2 datafile '/u01/oradata/t2.dbf' size 10M;
create tablespace T2 datafile '/u01/oradata/t2.dbf' size 10M
ERROR at line 1:
ORA-65250: invalid path specified for file - /u01/oradata/t2.dbf
```
#### Database Maintenance Jobs in a Multitenant Database

- Since Oracle 10g, Oracle runs various maintenance jobs (e.g. Statistics Gathering, Tuning Advisor etc.) in a defined maintenance window
- In a Multitenant database this window is the default window for all PDBs!
	- $\cdot$   $\rightarrow$  in a CDB with a huge number of PDBs this can lead to high load during the maintenance window
- Workarounds:
	- Define different maintenance windows for the PDBs (depending on SLA, ETL jobs etc.)

trivadis

• Change the number of concurrent maintenance jobs (Default value is 2)

```
ALTER SYSTEM SET AUTOTASK_MAX_ACTIVE_PDBS = 4 SCOPE = BOTH;
```
• Deactivate automatic maintenance jobs on PDB level (Default: TRUE)

**ALTER SYSTEM SET ENABLE\_AUTOMATIC\_MAINTENANCE\_PDB = FALSE SCOPE = BOTH;**

### Resource Monitoring for PDBs (1)

- The view V\$RSRCPDBMETRIC contains data for the last minute (available since 12.2)
- V\$RSRCPDBMETRIC HISTORY (with the same structure) contains data for every minute of the last hour
- The AWR-View **CDB\_HIST\_RSRC\_PDB\_METRIC** (Diagnostic Pack required!) contains persistent snapshots of the view V\$RSRCPDBMETRIC
	- Can be used for PDB charging (e.g. by used memory, I/O etc.)

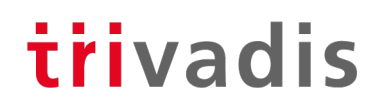

#### Resource Monitoring for PDBs (2)

**SQL> SELECT p.pdb\_name,h.begin\_time,h.end\_time,h.iops,h.iombps, h.cpu\_consumed\_time cpu\_time,** 2 trunc(h.sga bytes/1024/1024)+1 sga mb, trunc(h.pga bytes/1024/1024)+1 pga mb

- **3 FROM cdb\_hist\_rsrc\_pdb\_metric h, cdb\_pdbs p**
- **4** WHERE  $p \cdot dbid = h \cdot dbid$
- **5 AND begin\_time > sysdate-12/24**
- **6 AND p.pdb\_name='PDB01'**
- **7 ORDER BY p.pdb\_name, h.begin\_time;**

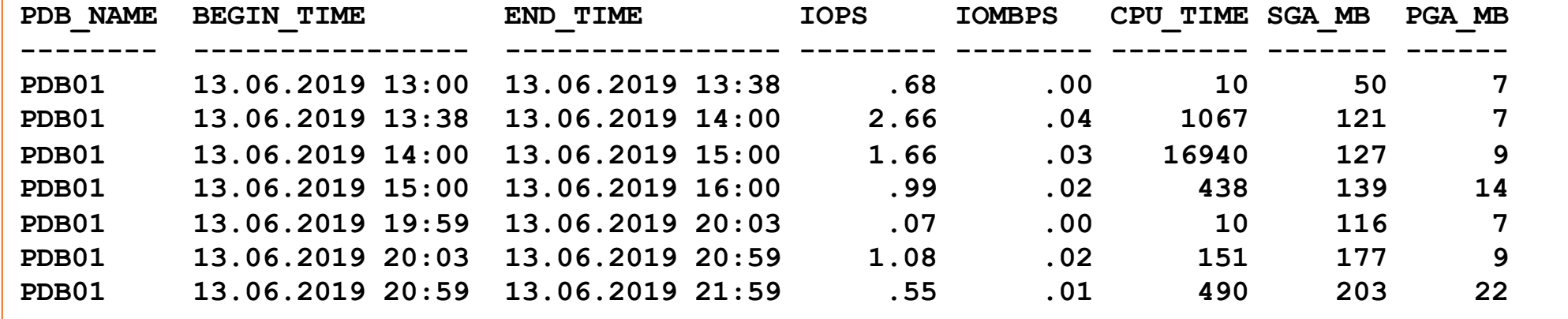

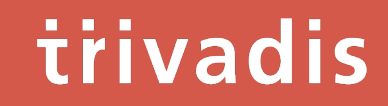

## Lockdown Profiles

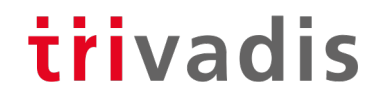

## Lockdown Profiles (1)

- Restrict feature usage on PDB level
- Areas
	- Network access
	- Common user or object access
	- Administrative features
	- XML database access
	- Database options (e.g. Partitioning)
- Use cases
	- DBaaS
	- Other variations of role separation between CDB administrator and PDB administrator

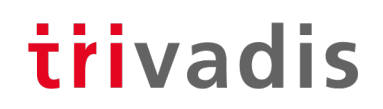

## Lockdown Profiles (2)

• Create a lockdown profile in CDB\$ROOT and assign the restrictions **SQL> CREATE LOCKDOWN PROFILE demo\_lckdprf; SQL> ALTER LOCKDOWN PROFILE demo\_lckdprf DISABLE STATEMENT = ('ALTER SYSTEM'); SQL> ALTER LOCKDOWN PROFILE demo\_lckdprf ENABLE STATEMENT = ('ALTER SYSTEM') 2 CLAUSE = ('flush shared\_pool'); SQL> ALTER LOCKDOWN PROFILE demo\_lckdprf DISABLE STATEMENT = ('ALTER SYSTEM') 2 CLAUSE = ('SET') OPTION=('OPTIMIZER\_INDEX\_COST\_ADJ') 3 MINVALUE='80' MAXVALUE='120'; SQL> ALTER LOCKDOWN PROFILE demo\_lckdprf DISABLE FEATURE = ('NETWORK\_ACCESS'); SQL> ALTER LOCKDOWN PROFILE demo\_lckdprf DISABLE OPTION = ('Partitioning');**

• In the example, the lockdown profile restricts the values for "OPTIMIZER\_INDEX\_COST\_ADJ" from 80 to 120. Trying to set the parameter to a value out of this range will result in an error ("ORA-01031: insufficient privileges")

Lockdown Profiles (3)

• Activate the lockdown profile

**SQL> ALTER SESSION SET CONTAINER=PDB1; SQL> ALTER SYSTEM SET PDB\_LOCKDOWN = demo\_lckdprf SCOPE = BOTH;**

• What happens in the PDB?

```
SQL> ALTER SYSTEM FLUSH BUFFER_CACHE;
Error at line 1:
ORA-01031: insufficient privileges
SQL> ALTER SYSTEM FLUSH SHARED_POOL;
System altered.
SQL> CREATE TABLE .. PARTITION BY ..
ERROR at line 1:
```
**ORA-00439: feature not enabled: Partitioning**

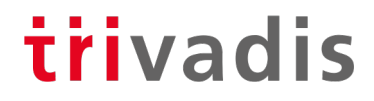

#### Lockdown Profiles - Data Dictionary

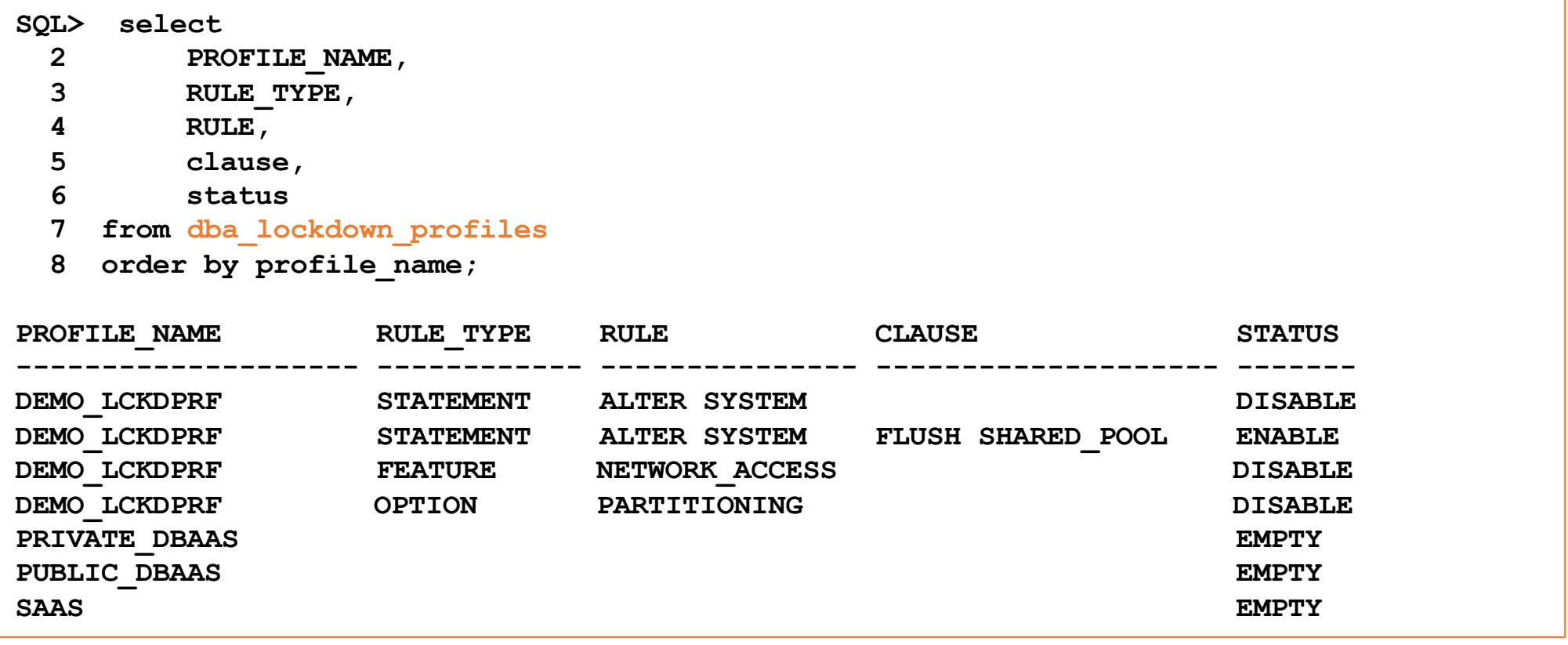

### Lockdown Profiles - Enhancements in Oracle 18c

- PDB lockdown profiles in the Application root, as well as in the CDB root
- Create PDB lockdown profile that is based on another PDB lockdown profile

**SQL> REM Static dependency SQL> CREATE LOCKDOWN PROFILE <profile> FROM <other profile>; SQL> REM Dynamic dependency SQL> CREATE LOCKDOWN PROFILE <profile> INCLUDING <other\_profile>;**

• New view V\$LOCKDOWN\_RULES to see the lockdown rules

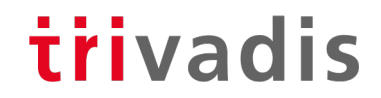

#### Lockdown Profiles – Local vs. Common Users

• A lockdown profile can have different restrictions for local and common users

```
SQL> ALTER LOCKDOWN PROFILE demo_lockdown_profile
  2 DISABLE STATEMENT = ('ALTER SYSTEM'); 
SQL> ALTER LOCKDOWN PROFILE demo_lockdown_profile
  2 ENABLE STATEMENT = ('ALTER SYSTEM') CLAUSE = ('SET') USERS=COMMON;
```
- Valid Clauses for "USERS=" are "ALL", "LOCAL" and "COMMON"
- Recommendation
	- Disable "ALTER SYSTEM" for local users only, so that they cannot disable the lockdown profile or modify resource restrictions

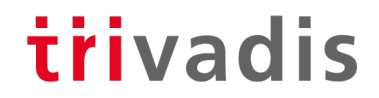

# **Summary** & Further Information

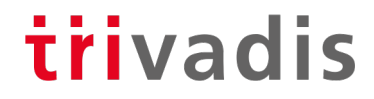

#### Summary

- Resource management and resource monitoring is a must for DBaaS
- Oracle 12.2+ can manage all kinds of resources (CPU, I/O, memory)
- Lockdown Profiles allow fine granular access to features and administrative commands

- Use lockdown profile to prevent PDB users from lifting restrictions
- Be careful when defining resource limits!

#### Further Information

- MOS Note 2171135.1: Managing OS Resources Among PDBs Using PDB Performance Profiles - 12.2 New Feature
- MOS-Note 2170772.1: How to Control and Monitor the Memory Usage (Both SGA and PGA) Among the PDBs in Multitenant Database- 12.2 New Feature
- MOS-Note 2326708.1: How to Provision PDBs, based on CPU\_COUNT
- Whitepaper PDB Isolation: [http://www.oracle.com/technetwork/database/multitenant/learn-more/isolation-wp](http://www.oracle.com/technetwork/database/multitenant/learn-more/isolation-wp-12c-3614475.pdf)-12c-3614475.pdf
- Presentation "PDB Isolation and Security" by Stefan Oehrli [http://www.oradba.ch/download/UKOUG\\_PDB-Isolation-Security.pd](http://www.oradba.ch/download/UKOUG_PDB-Isolation-Security.pdf)f

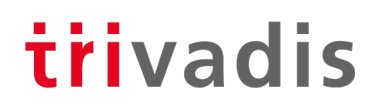

## Questions & Answers

Markus Flechtner [markus.flechtner@trivadis.com](mailto:markus.flechtner@trivadis.com)

Phone +49 211 5866 64725

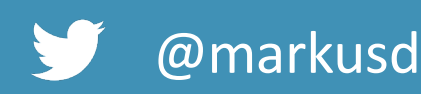

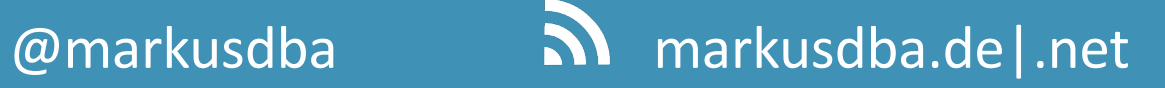

BASEL | BERN | BRUGG | BUCHAREST | DÜSSELDORF | FRANKFURT A.M. | FREIBURG I.BR. GENEVA | HAMBURG | LAUSANNE | MANNHEIM | MUNICH | STUTTGART | VIENNA | ZURICH

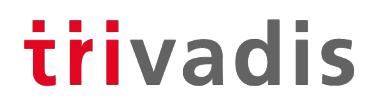

# **Making a WORLD possible** Facilitates LIFE and WORK as a matter of Course.

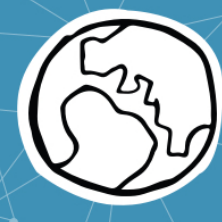